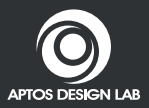

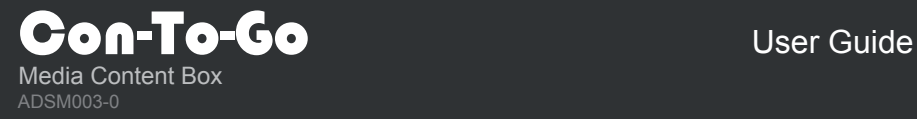

## Index

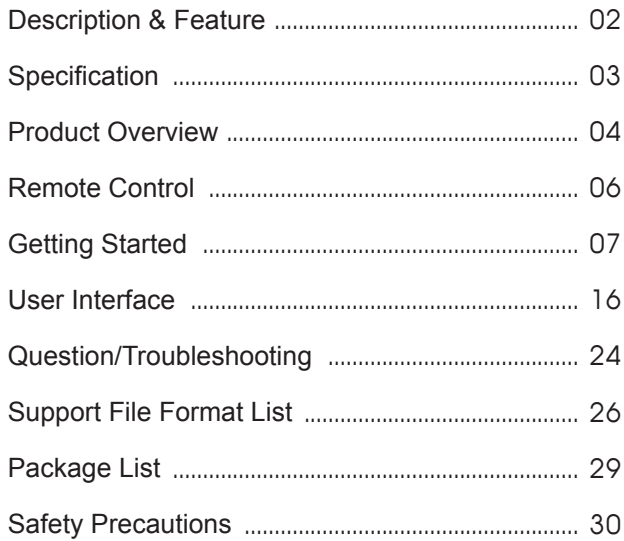

## <span id="page-2-0"></span>**n1** Description & Feature

- Easily plug in SD memory card or USB drive,You can enjoy High resolution movies and pictures on TV by playing Con-To-go.Or, you can listen to music by using Con-To-Go.
- Instead of using PC to link with TV as an electronic bulletin board, we offer services to help you create your own HD bulletin board using this low cost solution.

- ► Support DivX, XVID, MJPEG, RealVideo, MPEG1/2/4 decoding.
- ► Support WMA, MP3, PCM, RealAudio, Dolby AC-3 decoding.
- ► Support USB 2.0 Pendrive and USB-2.5" HDD
- ►Support HDMI output for PAL 576i/p , NTSC 480i/p + 720P format + S/PDIF audio out
- ►Support CVBS video output (AV out) for NTSC/PAL format
- ►Support components out for PAL 576i/p , NTSC 480i/p + 720P format
- ►All operation can be done by remote control.

# <span id="page-3-0"></span>02Specification

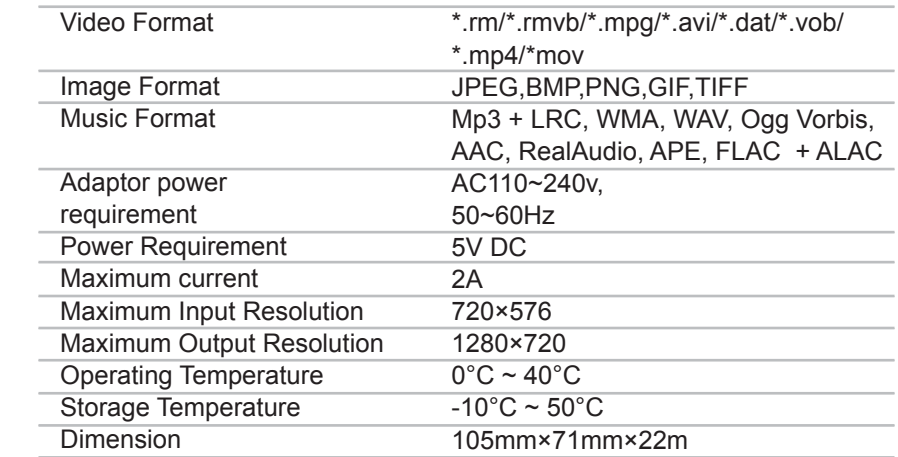

<span id="page-4-0"></span>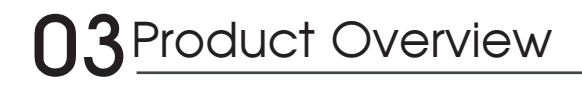

#### **- Top View -**

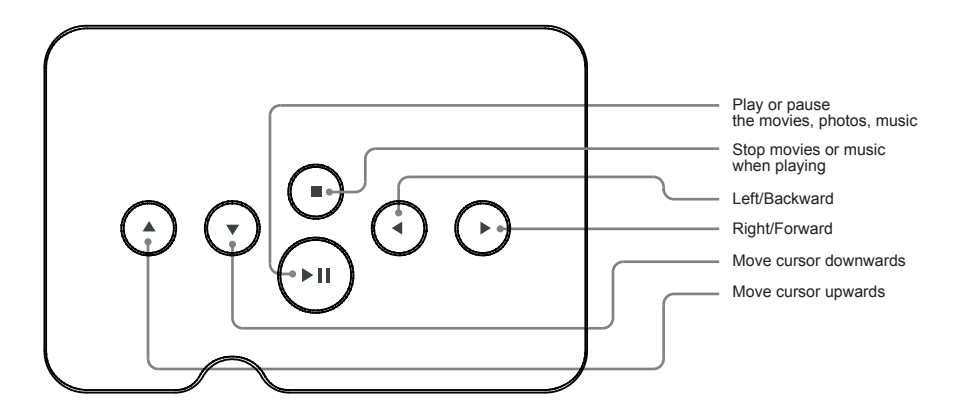

### Product Overview

**- Front View -**

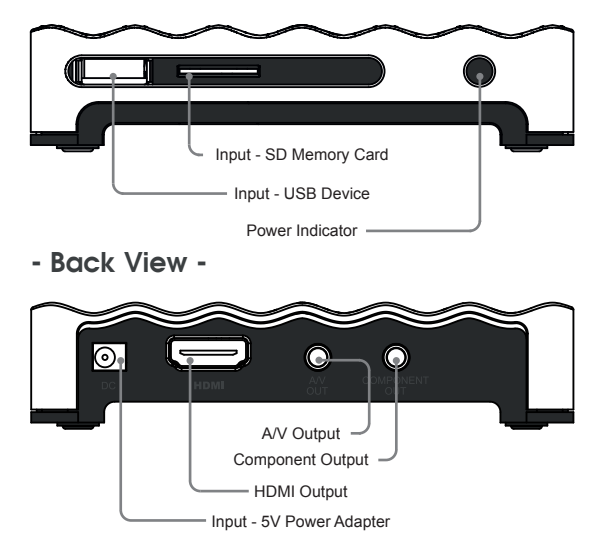

## <span id="page-6-0"></span>**04** Remote Control

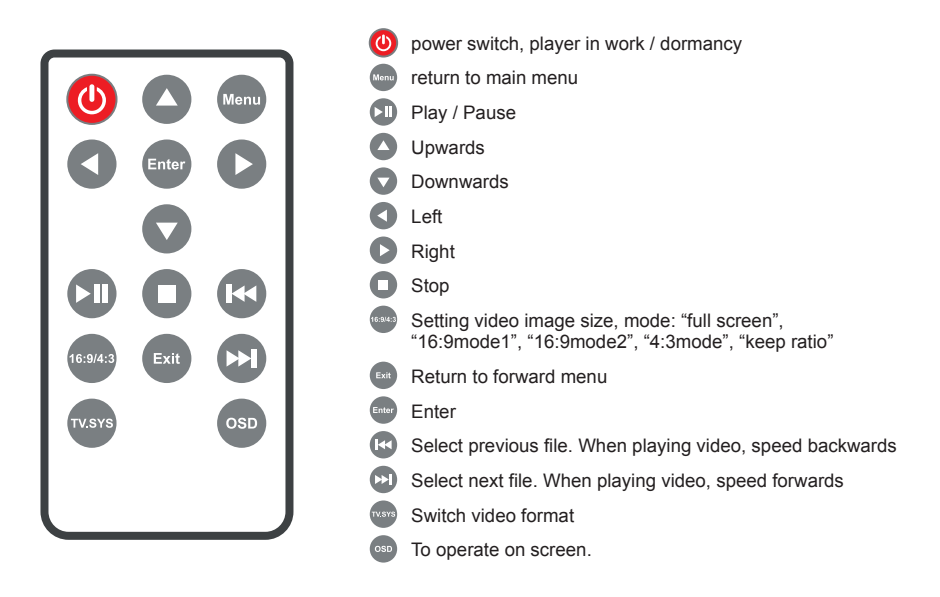

#### <span id="page-7-0"></span>**1. Remote control installation and use**

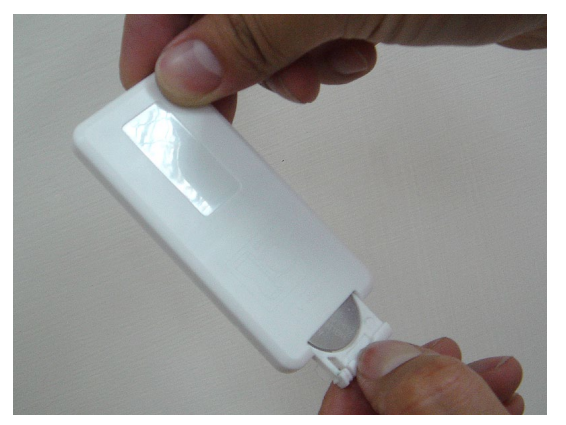

1) Take battery cover out. 2) Take isolated film out. 3) Install battery and battery cover again.

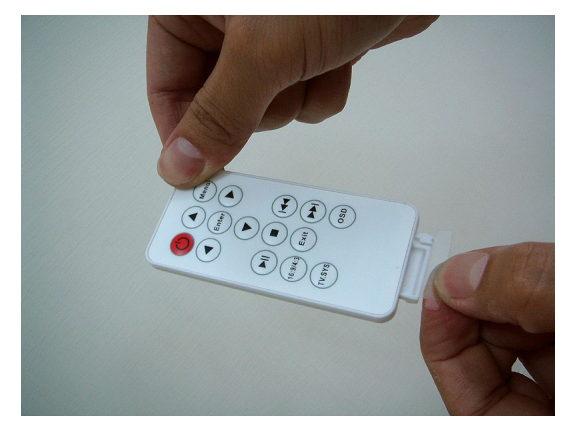

#### **1. Remote control installation and use**

#### 2) Take isolated film out.

#### **1. Remote control installation and use**

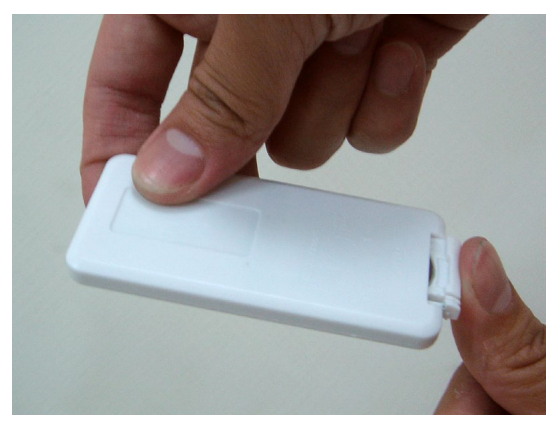

3) Install battery and battery cover again.

#### **Pay Attention:**

- When operate the remote please aim it at the remote receiver, in 60 degrees and 5 meters, and forbid any obstacle between them.
- The battery's life is one year at common instance. Please change the battery if the remote is failure or unanswered.
- Please take the battery out if do not use the remote for long.

#### **2. Terminal connect - Output Format: NTSC / PAL Interlace**

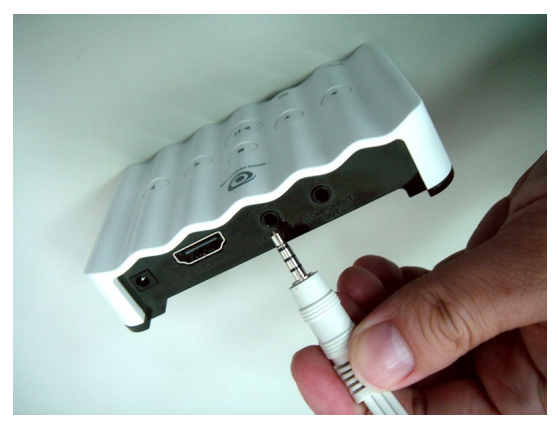

If use CVBS mode, connect composite cable between Con-To-Go and TV's CVBS/L/R port.

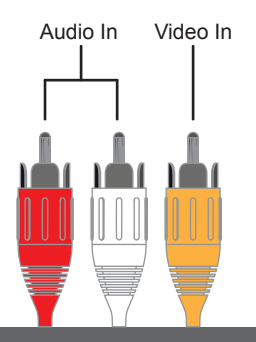

#### **3. Terminal connect - Output Format: 480i/480p/576i/576p/720p**

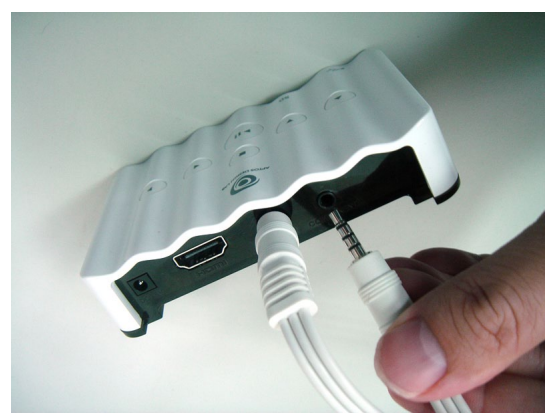

If use YPbPr mode, Connect component cable between Con-To-Go and TV. Then, connect composite cable between Con-To-Go and TV's R/L audio port.

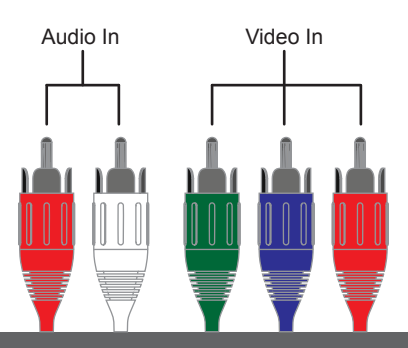

#### **3. Terminal connect - Output Format: 480i/480p/576i/576p/720p**

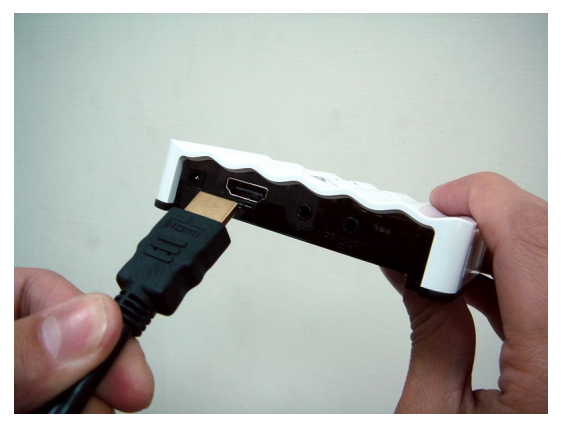

If use HDMI mode, Connect HDMI cable between Con-To-Go and TV.

Note: Please use high quality HDMI cable to connect with Con-To-Go because of the quality issue.

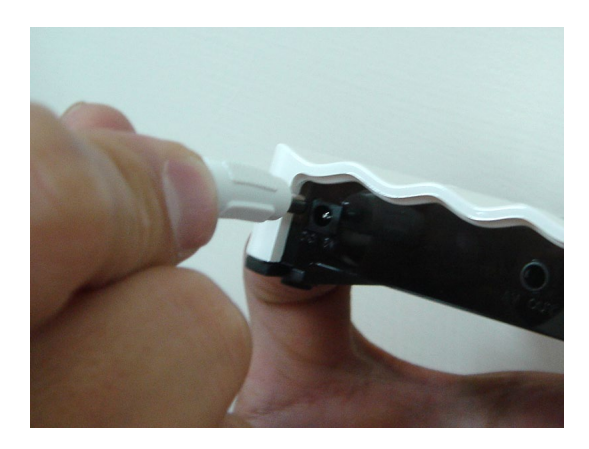

Connect power wire correctly.

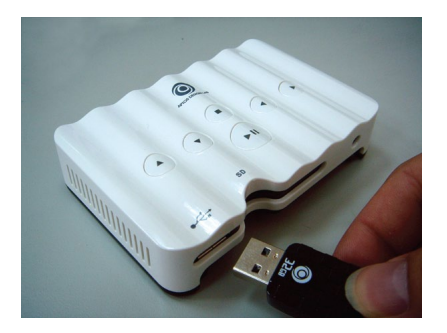

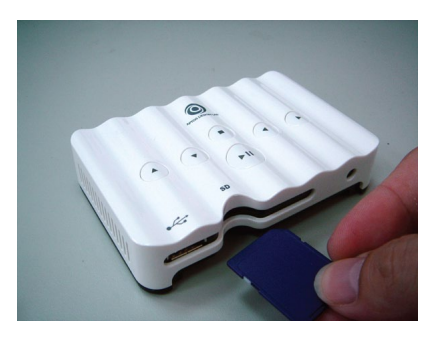

Insert Pendrive or SD memory card.

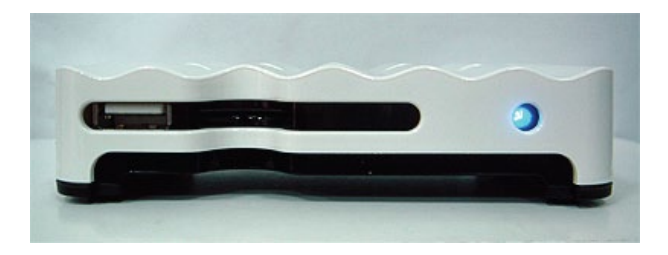

Plug in power plug, then the power LED on the Con-To-Go turn blue, the player will work after a moment.

<span id="page-16-0"></span>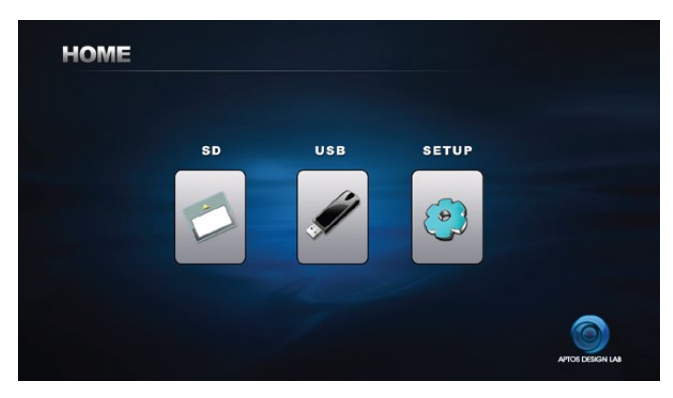

The first page of user interface displays **SETUP** icon. When user insert Pen drive or external hard drive, the icon of **USB** would appear on the screen. When user insert SD card, the icon of **SD** would appear on the screen.

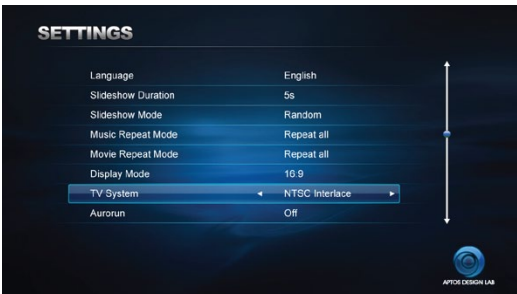

User can setup his/her preferable mold when user enter the SETTINGS function.

- Language:
- Slideshow duration:
- Slideshow mode:
- Music repeat mode:
- Movie repeat mode:
- Display mode:
- TV system:
- Auto run:
- Default:

choose "English", "Traditional Chinese", or "Simple Chinese" set the time of picture display. set the mode of picture display. set the repeat mode of music play. set the repeat mode of movie play. set the mode of screen display. set the format of video signal output. set whether play automatically or not. Restore factory settings.

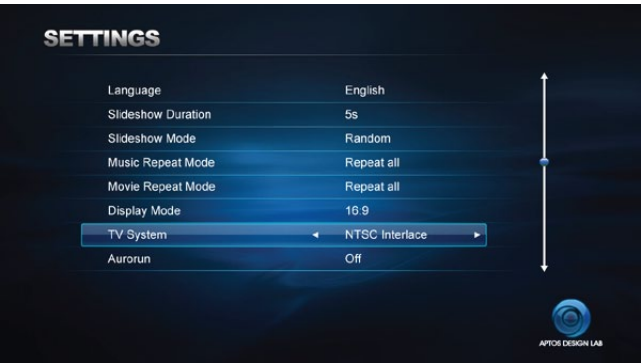

Note: If you choose HDMI cable to connect with TV, please make sure you select **HDMI mold** in **TV system** function.

 If you choose component cable to connect with TV, please make sure you select HD mold in TV System function.

 If you choose composite cable to connect with TV, please make sure you select the correct format in TV System function.

NTSC - Taiwan, USA, Canada, Janpan, and etc. PAL - China, German, England, and etc.

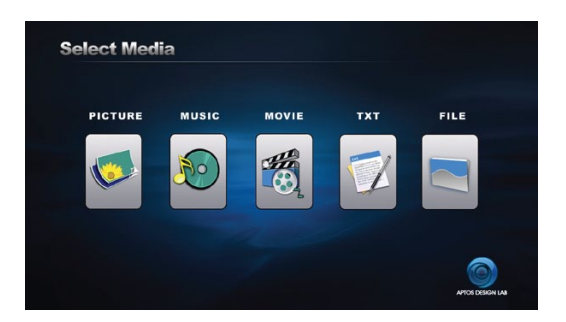

#### When user select **SD**, or **USB** on HOME page, the icons of PICTURE, MUSIC, MOVIE, TXT, and FILE

- Display photos in the storage. - Photo:
- Display music in the storage. When move the cursor to the music for 4 seconds, it will play automatically. - Music:
- Display movies in the storage. When move the cursor to the movie for 4 seconds, it will play automatically. - Movie:
- Display text in the storage - Text:
- Display all files in the storage. The attribute of file display on right window. - File:

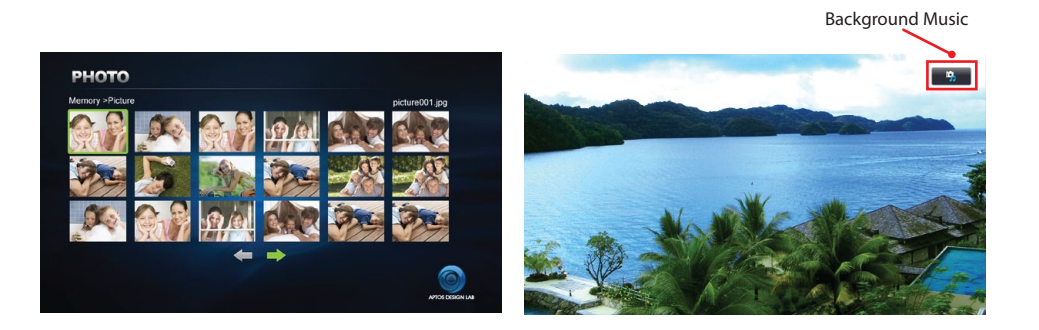

When user select **PHOTO** on **Select Media**, you can display the picture from your storage device.

Note: After you click the selecting picture, the system would go into the slide show mold. Meanwhile, the system will search the music of the shortest route as the background music when you click was button on the remote control.

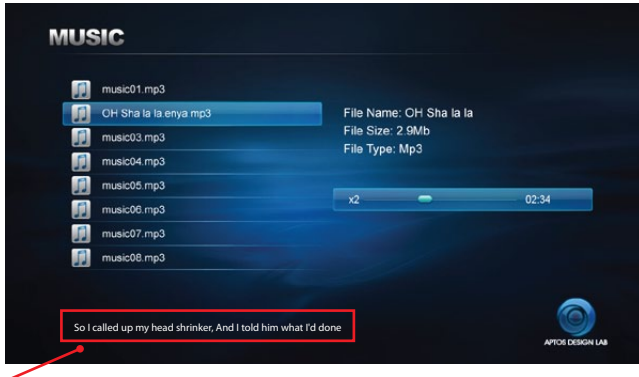

Note: Support \*.lrc format

When user select **MUSIC** on **Select Media**, you can play the music from your storage device.

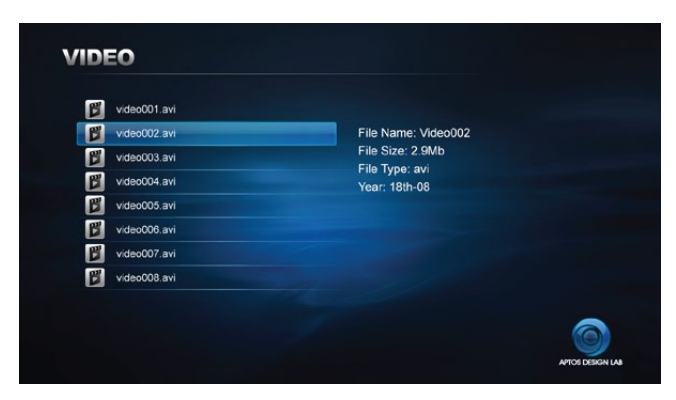

When user select **MOVIE** on **Select Media**, you can play the movie from your storage device.

Note: Support \*.srt format

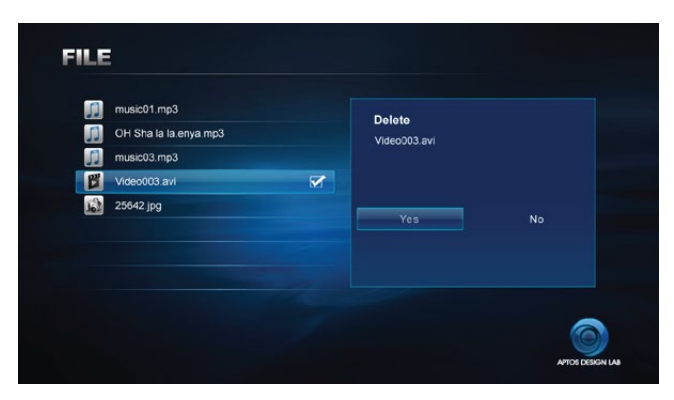

When user select FILE on Select Media, you can select the file you want to delete from your storage device. If you insert both SD card and USB device, you also can copy file from one device to another device.

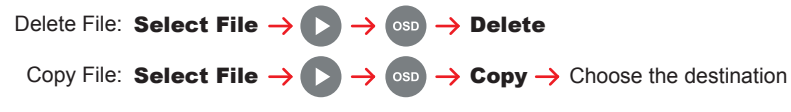

## <span id="page-24-0"></span>**07** Question/Troubleshooting

This chapter presents some troubleshooting problems you may encounter while using the device. Even if the following guide fails to solve your problem, please do not disassemble the device, but leave the problems to professional staff.

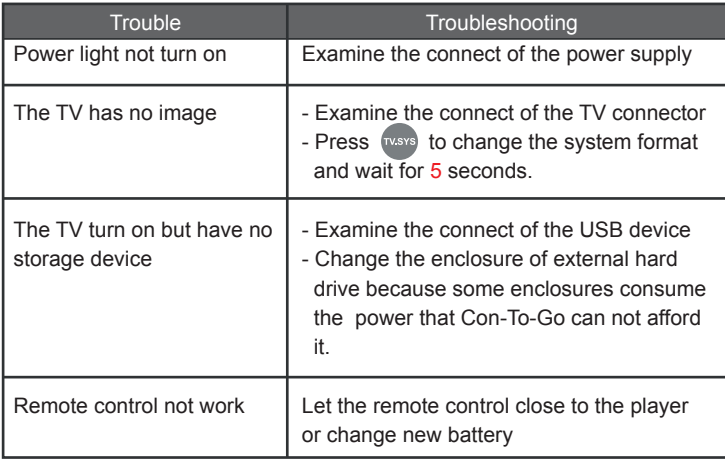

This device complies with part 15 of the FCC Rules. Operation is subject to the following two conditions:

- (1) This device may not cause harmful interference.
- (2) This device must accept any interference received, including interference that may cause undesired operation.
- **Note:** This equipment has been tested and found to comply with limits for Class B digital device, pursuant to part 15 of the FCC Rules. These limits are designed to provide reasonable protection against harmful interference in a residential installation. This equipment generates, uses and can radiate radio frequency energy and, if not installed and used in accordance with the instructions, may cause harmful interference to radio or television reception, which can be determined by turning the equipment off and on, the user is encouraged to try to correct the interference by one or more of the following measures: 1. Reorient or relocate the receiving antenna.
	- 2. Increase the separation between the equipment and the receiver. Connect the equipment into an outlet on a circuit different from that to which the receiver is connected.
	- 3. Consult the dealer or an experience radio/TV technician for help.

## <span id="page-26-0"></span>**08**Support File Format List

Below table list the support file with AML8613 chipset, only for reference, the support format will base on your real measure.

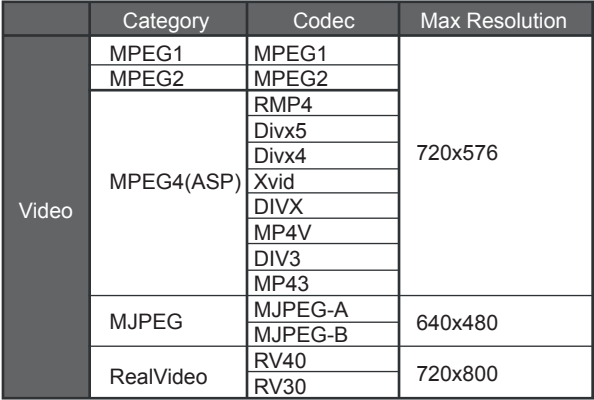

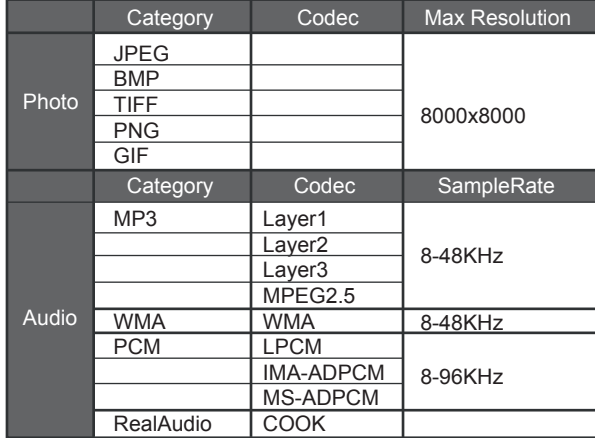

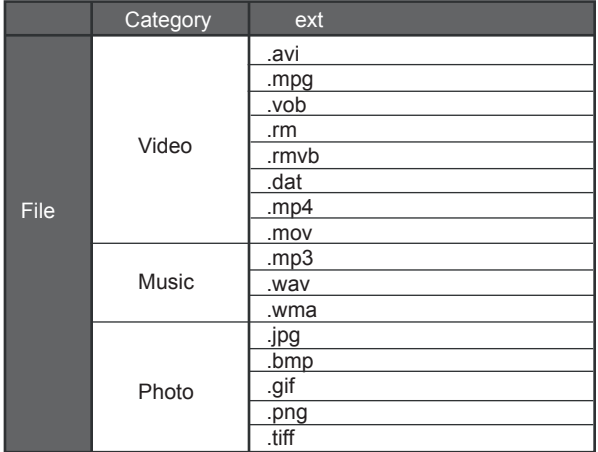

<span id="page-29-0"></span>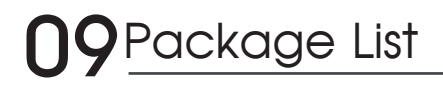

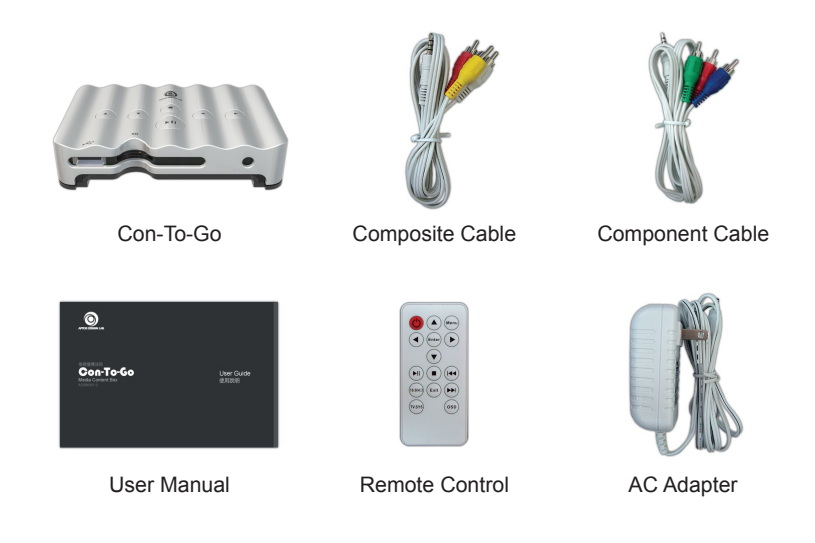

## <span id="page-30-0"></span>1 **n**Safety Precautions

- 1. Please turn off the power when inserting or removing SD memory card or USB device. Otherwise, it may cause damage to SD memory card, the USB device, or the unit.
- 2. Your product is a sophisticated electronic device. Do not drop or subject the unit to jarring or strong vibrations.
- 3. Avoid placing the product in areas of high humidity or where it might be subjected to splashing.
- 4. The panel is made of plastic and can be easily damaged. Avoid sharp objects.
- 5. Use only the supplied adaptor with Input 100-240V, Output 5V.
- 6. Turn off power before cleaning. Use only a soft cloth to clean the unit. Do not use liquid cleaners.
- 7. Avoid exposing the unit to extreme heat.
- 8. Do not disassemble the product, otherwise it may result in electric shock and void your warranty.

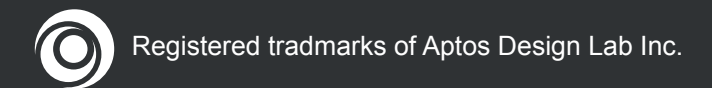